## **REGISTRO DE LA CONFORMIDAD DE RECEPCIÓN POR PARTE DEL DEPÓSITO ADUANERO**

1. Ingresar al portal de la SUNAT, pestaña aduanas y seleccionar "Sistema de Despacho Aduanero"

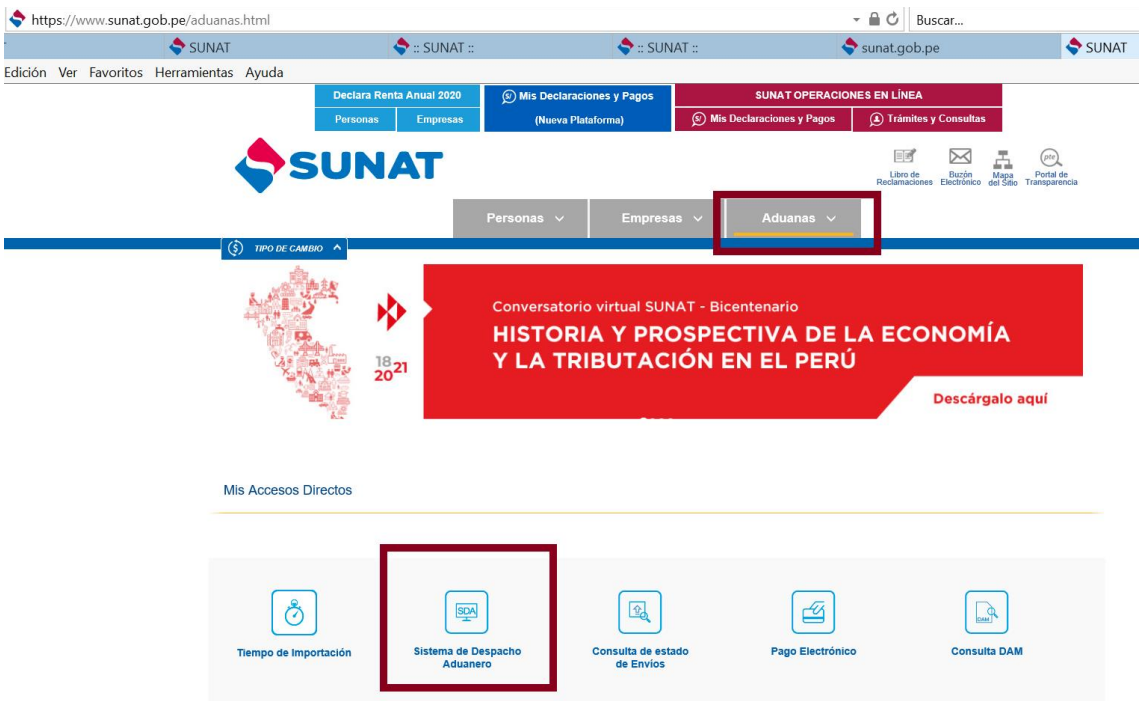

2. Aparecerá la siguiente pantalla, para lo cual se debe validar los datos del RUC, usuario y clave SOL del depósito aduanero.

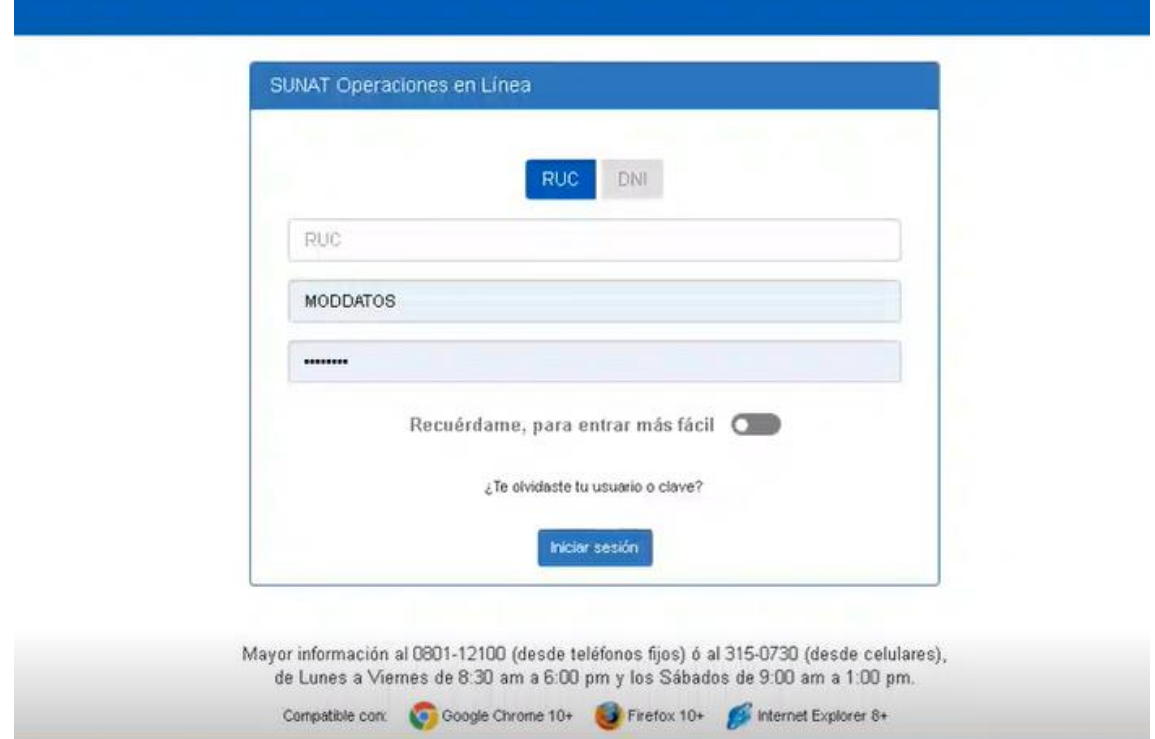

3. Ingresar a la opción del menú "Ingreso y Salida de Mercancías" y dentro de éste se elije la opción "Conformidad de Recepción", colocando el número de declaración:

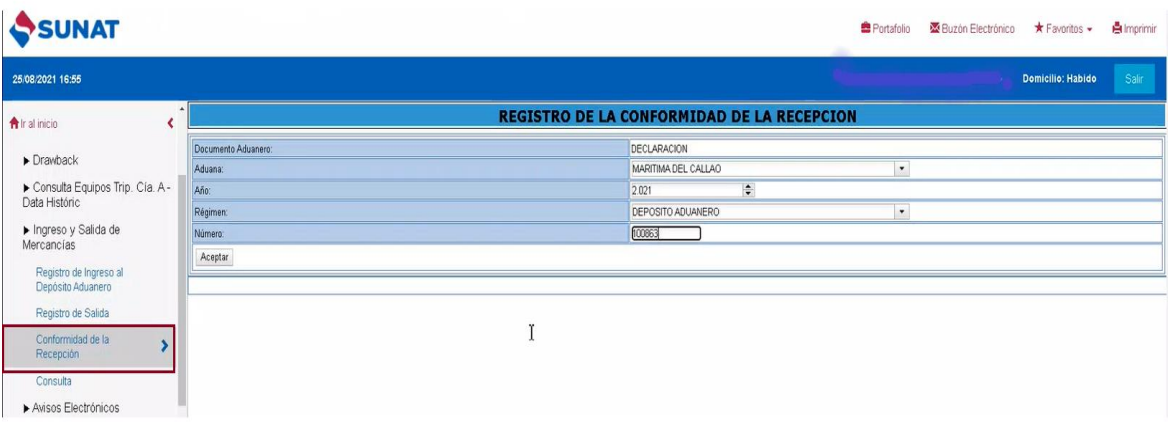

4. En esta opción sólo para declaraciones numeradas a partir del 1.9.2021 se visualizarán dos campos adicionales "Total bultos recibidos" y "Total peso recibido", información que será tomada en cuenta para el proceso de levante de la declaración. Una vez llenado los campos marca la opción "Grabar", con lo cual se da por cumplido el registro de la conformidad.

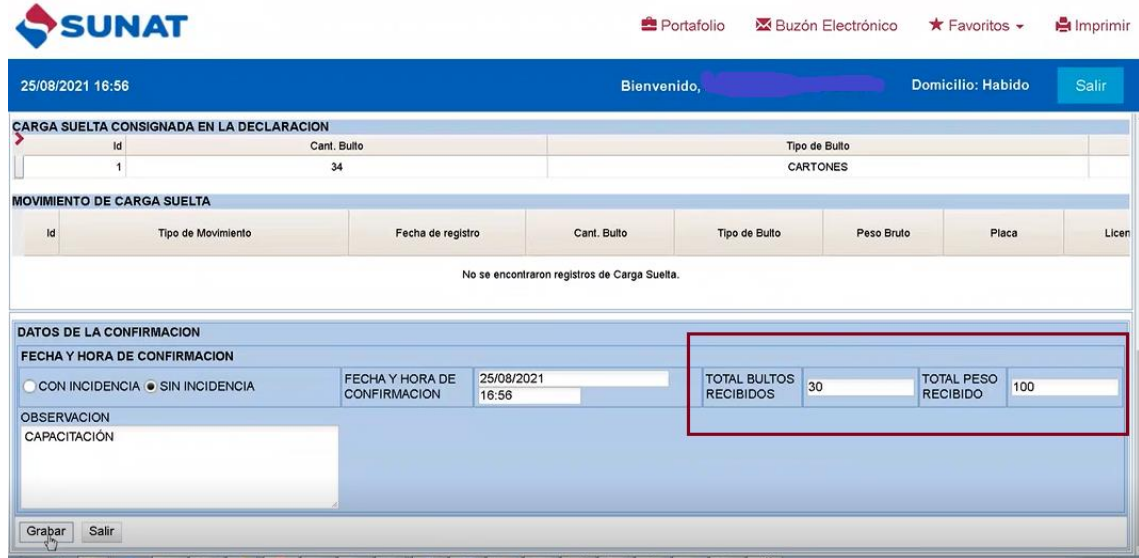

5. En caso, el depósito aduanero haya cometido algún error en los datos registrados, puede realizar las modificaciones pertinentes, ingresando por la misma opción "Conformidad de la Recepción", mostrándose el mensaje siguiente: ¿Desea modificar la información registrada? (ver imagen). Si se acepta se habilitan nuevamente los campos para la actualización correspondiente.

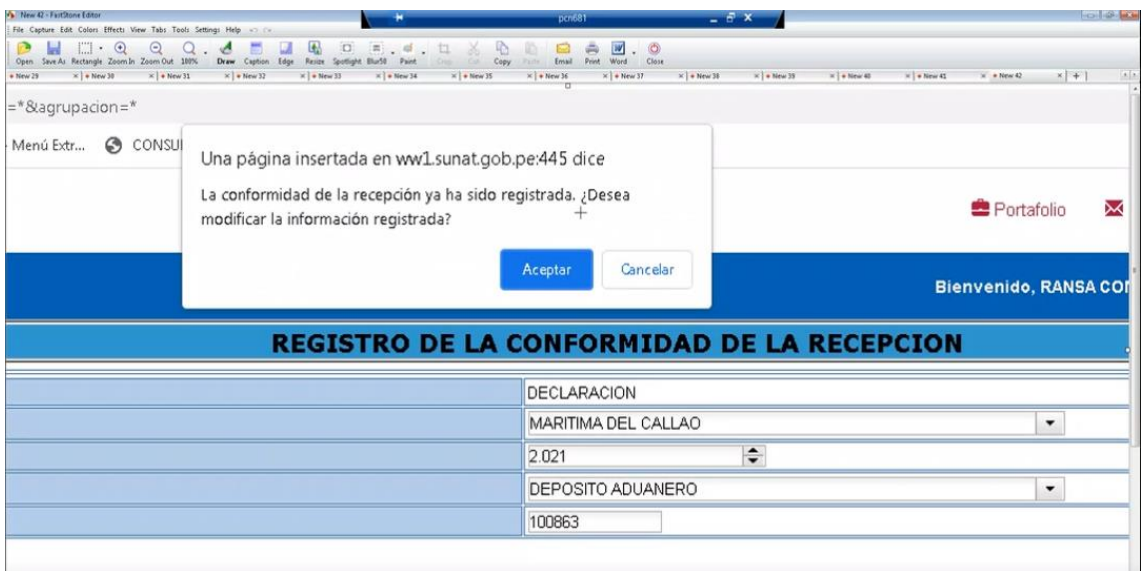

6. Recuerde que las modificaciones de la información registrada en la conformidad sólo podrán hacerse hasta antes del levante de la declaración.